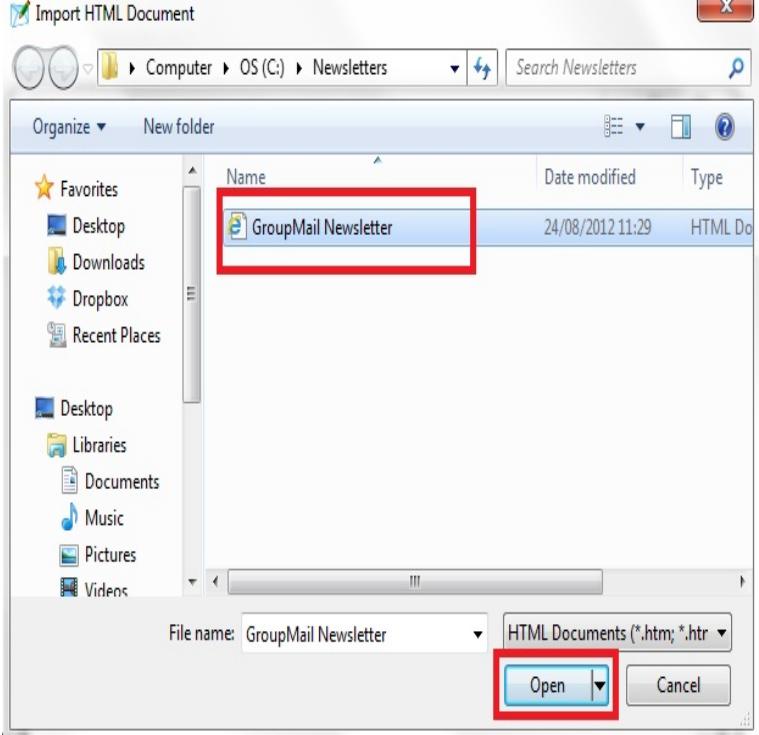

How to Save a Text Document as an HTML File. Open your code in Notepad. Type html> at the top of your code. Go to the bottom of your code and type html>. Click on "File" and "Save as" to make a new copy of your code. Save as whatever you want.1 Feb - 43 sec - Uploaded by Excel, Word and PowerPoint Tutorials from Howtech Go to the "File" tab and choose "Save As" option. In the appeared window select the "Web.It's time to get your hands dirty and write your first HTML file. Let's begin by opening a text editing program. If you are on a Microsoft Windows.Right-click on the text file you want to save as HTML. Select "Open With" and then "Notepad." If you're using a Mac, the program will be called.You can save file with its wolfionline.com wolfionline.com in notepad and in advance text editors you create HTML file at the time of new file creation and save. That's it.An HTM or HTML file is a Hypertext Markup Language file. In Chrome, you can choose Save as PDF from the print options to convert the.Convert Web Page; Convert HTML File; Convert HTML Code Add a simple Save to PDF link on your site and let your visitors save your web pages to PDF in .Save HTML as PDF in your browser. You can use the Adobe PDF toolbar to turn an entire web page into a PDF file. Or, right-click if you want to convert just a.I have windows 10 when trying to save file I get message: c:\Program Files(x86)\ Notepad++\wolfionline.com You don't have permission to save in this location.Hi win 10 I am trying to create a website using html on ms notepad I save the file to a folder wolfionline.com as part of the file name when I open the.you will write out the basic format, or skeleton, of a HTML page; you will save it as a HTML file; you will view it in your web browser; you will smile at the fact that it.I have a document written in html code and saved in notepad. I try to save it as an html document but it only offers me option of saving it as wolfionline.comIf it's the PDF you want, you've to press Ctrl+P (print command) and you'll see a popup dialogue. There, you've to select 'Save as PDF' and you.Hi friends I am new to Javascript after finishing HTML and CSS. I do offline exercises while doing the online courses in order to get more.How do you upload a HTML website to Files without losing the CSS style? I selected a webpage and selected "Save as " and then saved type.Describe the issue you encountered: Save page as doesn't save with Webpage HTML/Complete as default extension. Save as all file by default.The default list of file types specified under " Edit Preferences File Types Default " can also affect the final file extension appended to the file name. If HTML.Second, in the Open and Save tab, make sure that the wolfionline.com extension to plain text files is unchecked. Last, make sure Ignore rich text commands in HTML.Quickly save the selected email as a single HTML file in Outlook.In Word it is very easy to save the file as html. Can you do How does textedit do this, now that Lion has no "save as" command? I've tried the.

[PDF] qq music english version [PDF] tunes to your mobile

[PDF] the muffinz ghetto mp3 [PDF] color wheel guide [PDF] to be announced guide comcast [\[PDF\] nordictrack c2000 foldin](http://wolfionline.com/lukojytil.pdf)g treadmill [\[PDF\] instructions for au](http://wolfionline.com/xufiqeteb.pdf)thors jama